# **SEAGATE Seagate Wireless Plus** 사용 설명서

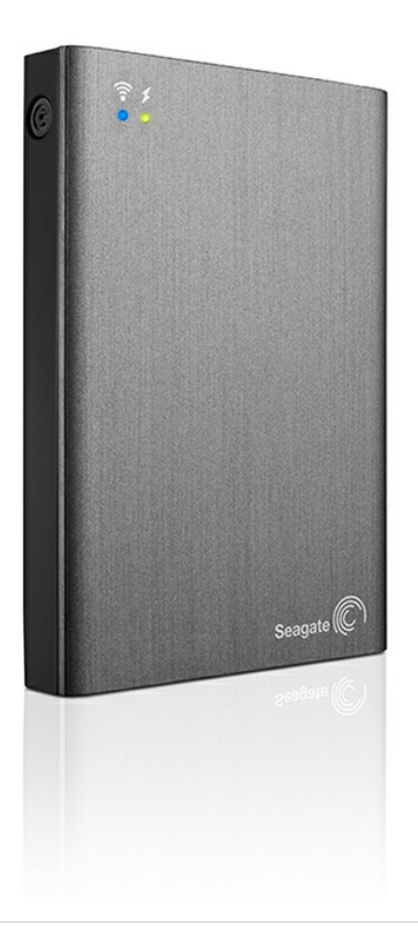

### 모델: 1AYBA4

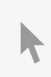

이 문서의 최신 온라인 버전에 [액세스하려면](http://www.seagate.com/kr/ko/manuals/network-storage/wireless-plus) 여기를 클릭하세요. 가장 최근의 콘텐츠뿐만 아니라 확장 가능한 일러스트, 손쉬운 탐색 기능 <sup>및</sup> 검색 기능을 제공합니다.

### Contents

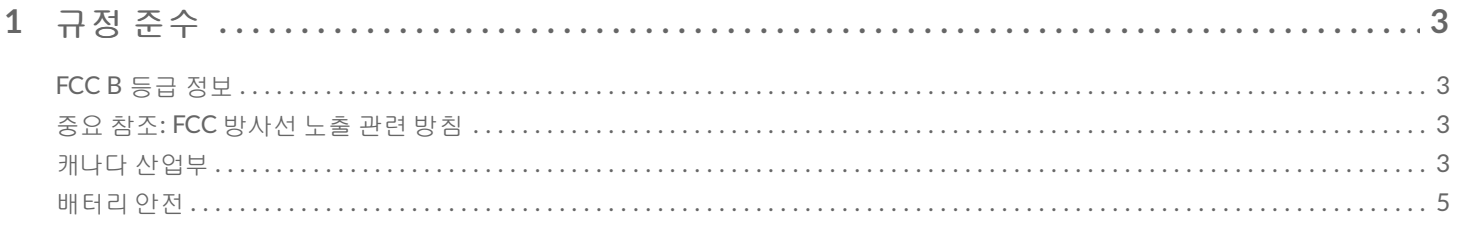

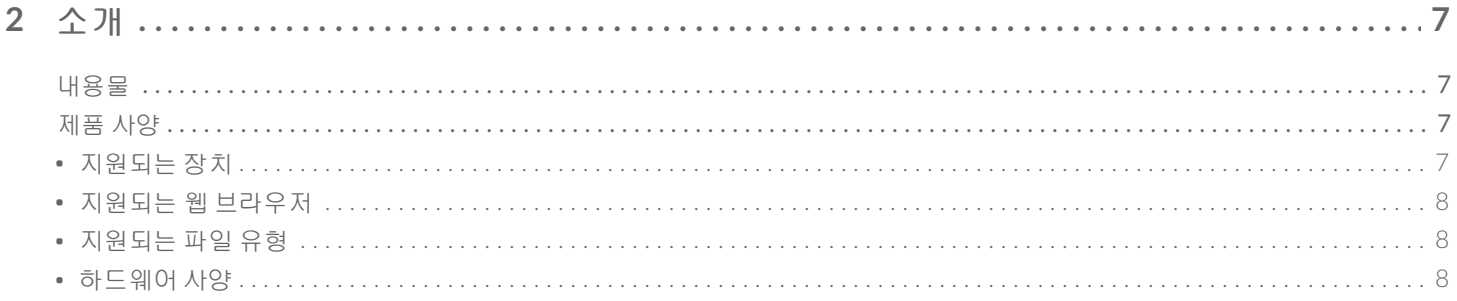

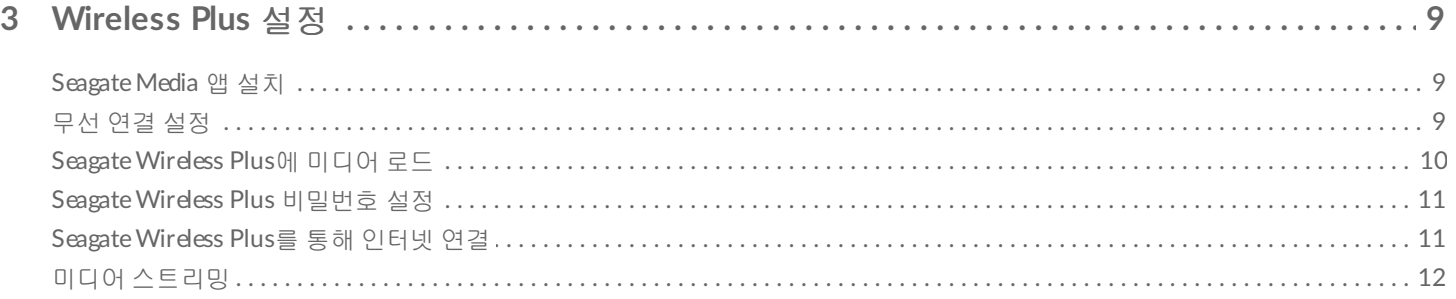

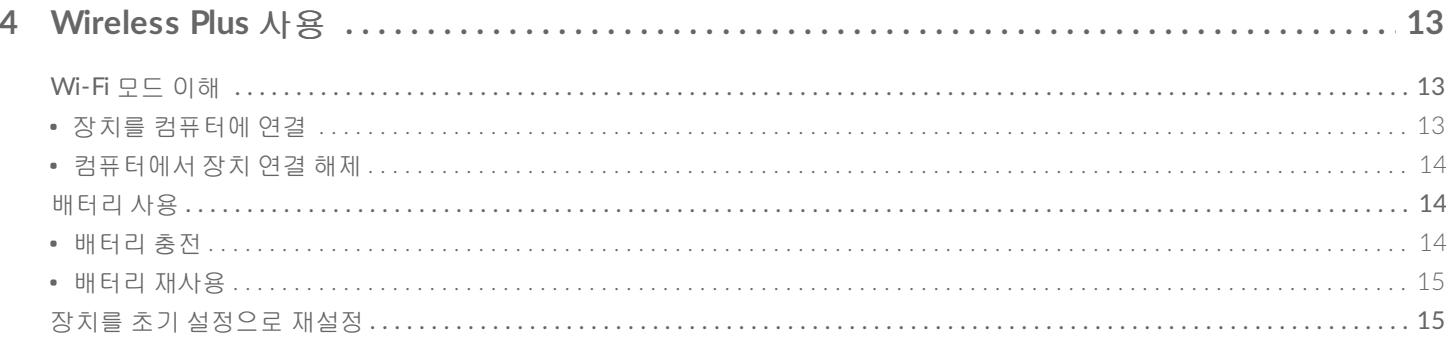

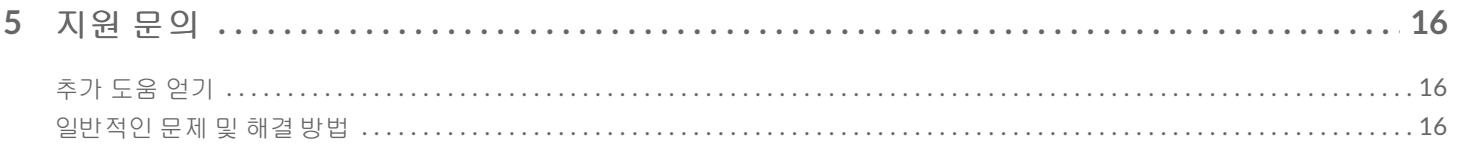

# <span id="page-2-0"></span>규정 준수

# <span id="page-2-1"></span>**FCC B** 등급 정보

이 장비는 FCC 규정 파트 15에 따라 B 등급 디지털 장치의 제한을 준수하는 것으로 테스트 결과 나타났습니다. 이 제한은 주택에 설치 시 해로운 장해로부터 타당한 보호를 제공하기 위해 고안된 것입니다. 이 장비는 무선 주파수 에너지를 발생, 사용 및 발산할 수 있으며 지침에 따라 설치하고 사용하지 않을 경우에는 무선 통신에 해로운 장해를 일으킬 수 있습니다. 그러나 장해가 발생하지 않는다고 보장할 수 있는 특정한 설치 방법은 없습 니다. 이 장비가 라디오나 텔레비전 수신에 해로운 장해를 일으키는 경우(장비의 전원을 껐다 켜서 판단할 수 있음) 사용자는 다음 중 한 가지 방법을 사용하여 장해를 해결하는 것이 좋습니다.

- 수신 안테나의 방향을 바꾸거나 위치를 바꿈니다.
- 장비와 수신기 사이의 간격을 넓힙니다.
- 수신기가 연결된 것과는 다른 회로의 콘센트에 장비를 연결합니다.
- 판매업자나 숙련된 라디오/TV 기술자에게 도움을 요청합니다.

이 장치는 FCC 규정 파트 15를 준수합니다. 다음 두 조건에 따라 조작해야 합니다. (1) 이 장치는 해로운 장해를 일으키지 않아야 합니다 (2) 이 장치는 원치 않는 작동을 유발할 수 있는 장해를 포함하여 수신된 모든 장해를 수용하여야 합니다.

**FCC** 주의 사항: 규정 준수 담당자가 명시적으로 승인하지 않은 상태에서 이 장비를 변경 또는 개조하는 경우 이 장비를 조작할 수 있는 사용자의 권한이 취소될 수 있습니다.

### <span id="page-2-2"></span>중요 참조**: FCC** 방사선 노출 관련 방침

이 장비는 통제할 수 없는 환경에 대해 명시된 FCC 방사선 노출 제한을 준수합니다. 이 장비는 신체와 라디에이 터 사이에 최소 20cm의 거리를 두고 설치하고 작동해야 합니다.

이 송신기는 다른 안테나 또는 송신기와 함께 두거나 작동해서는 안됩니다.

일부 특정 채널 및/또는 작동 주파수 대역의 사용 가능 여부는 국가별로 다르며 출고 시 의도된 대상에 맞게 펌 웨어에 프로그래밍되어 있습니다. 최종 사용자는 펌웨어 설정에 액세스할 수 없습니다.

US 모델 소유자에 대한 참조: US FCC 규정을 준수하기 위해 모든 미국 모델에서 국가 선택 기능이 완전히 제거 되었습니다. 위의 기능은 미국 이외 모델에만 해당됩니다.

# <span id="page-2-3"></span>캐나다 산업부

이 장치는 캐나다 산업부 규정 RSS-210을 준수합니다. 다음 두 조건에 따라 조작해야 합니다. (1) 이 장치는 해 로운 장해를 일으키지 않아야 합니다 (2) 이 장치는 원치 않는 작동을 유발할 수 있는 장해를 포함하여 수신된

#### 모든 장해를 수용하여야 합니다.

Ce dispositif est conforme à la norme CNR-210 d'Industrie Canada applicable aux appareils radio exempts de licence. Son fonctionnement est sujet aux deux conditions suivantes: (1) le dispositif ne doit pas produire de brouillage préjudiciable, et (2) ce dispositif doit accepter tout brouillage reçu, y compris un brouillage susceptible de provoquer un fonctionnement indésirable.

#### 중요 참조**:** (모바일 장치를 사용하는 경우)

#### 방사선 노출 관련 방침**:**

이 장비는 통제할 수 없는 환경에 대해 명시된 IC 방사선 노출 제한을 준수합니다. 이 장비는 신체와 라디에이터 사이에 최소 20cm의 거리를 두고 설치하고 작동해야 합니다.

#### **NOTE IMPORTANTE:** (Pour l'utilisation de dispositifs mobiles)

#### **Déclaration d'exposition aux radiations:**

Cet équipement est conforme aux limites d'exposition aux rayonnements IC établies pour un environnement non contrôlé. Cet équipement doit être installé et utilisé avec un minimum de 20 cm de distance entre la source de rayonnement et votre corps.

#### **CE** 인증에 대한 제조업체 선언문

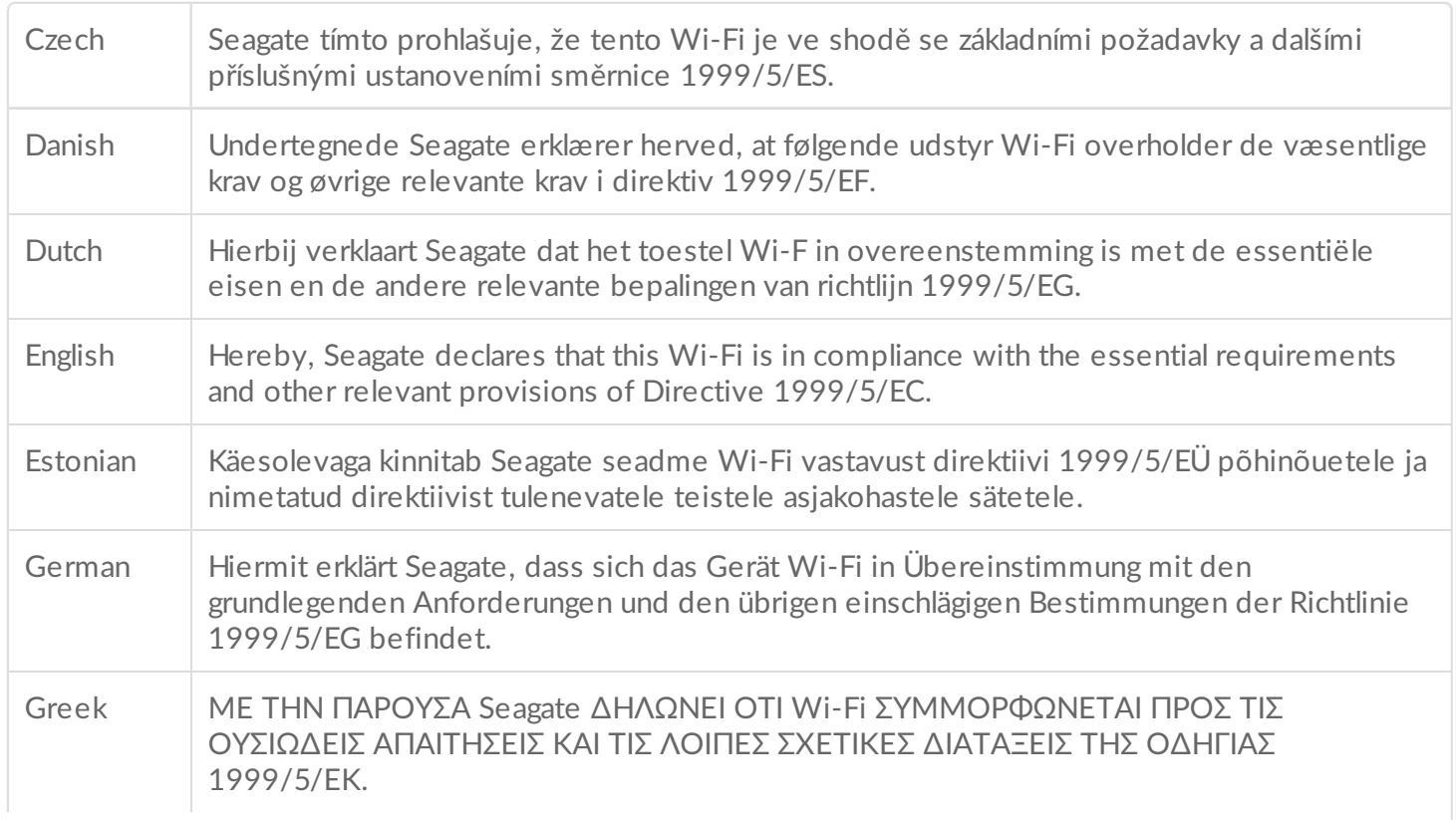

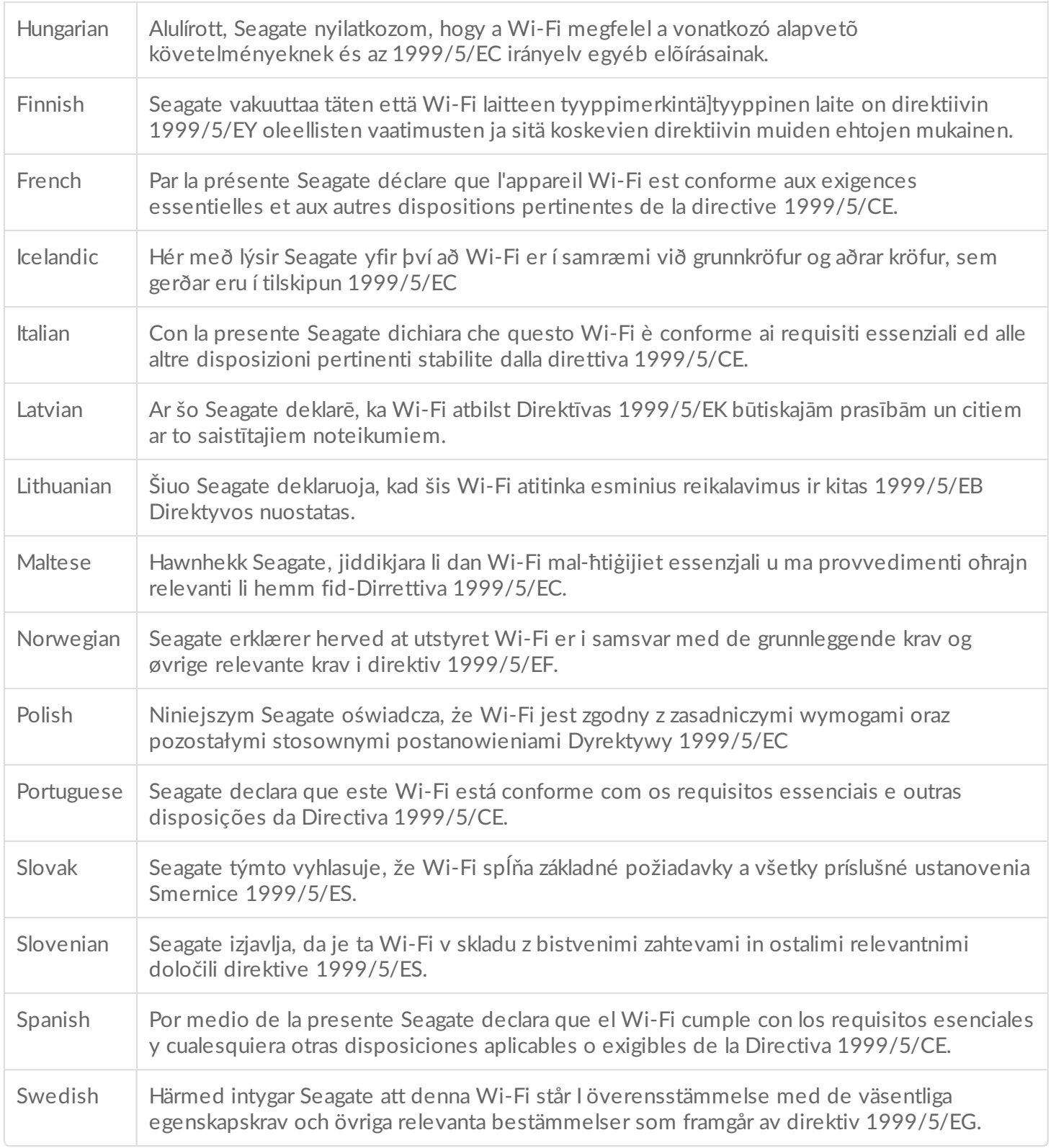

# <span id="page-4-0"></span>배터리 안전

이 제품에 포함된 리튬이온 배터리는 사용 후 적절히 폐기해야 합니다.

아래에서 배터리 안전 항목을 따르십시오.

2차 전지 또는 배터리를 분해, 개봉 또는 파쇄하지 마십시오.

- 전지 또는 배터리를 열이나 불에 노출하지 마십시오. 직사광선이 비추는 곳에 두지 마십시오.
- 전지 또는 배터리가 합선되지 않게 하십시오. 전지 또는 배터리를 우연히 한 상자나 서랍에 보관하지 마십 시오. 서로 합선되거나 다른 금속성 물건에 의해 합선될 수 있습니다.
- 장비와 함께 사용하도록 특별히 제공된 충전기 외에 다른 충전기를 사용하지 마십시오.
- 장비와 함께 사용하도록 제조되지 않은 전지 또는 배터리를 사용하지 마십시오.
- 한 장치에 제조업체, 용량, 크기 또는 유형이 다른 전지를 혼합해서 사용하지 마십시오.
- 전지 또는 배터리를 삼킨 경우 즉시 의사와 상담하십시오.
- 전지 또는 배터리에 충격을 가하지 마십시오.
- 전지 액체가 누출된 경우 피부나 눈에 액체가 닿지 않도록 하십시오. 액체와 접촉한 경우 접촉 부위를 물로 여러 번 씻고 의사와 상담하십시오.
- 전지와 배터리를 어린이의 손이 닿지 않는 곳에 보관하십시오.
- 전지와 배터리는 깨끗하고 건조하게 보관하십시오.
- 2차 전지와 배터리는 사용하기 전에 충전해야 합니다. 항상 올바른 충전기를 사용하고 제조업체의 지침 또 는 장비 설명서에서 올바른 충전 지침을 참조하십시오.
- 배터리를 사용하지 않을 때는 장시간 충전 상태로 두지 마십시오.
- 전지 또는 배터리를 장시간 보관한 후에는 충전 및 방전을 여러 번 반복해야 최대의 성능을 얻을 수 있습니 다.
- 2차 전지 및 배터리는 상온(15°C ~ 25°C)에서 사용 시 최적의 성능을 제공합니다.
- 나중에 참조할 수 있도록 원본 제품 설명서를 보관하십시오.
- 전지 또는 배터리는 의도된 용도로만 사용하십시오.
- 사용 후에는 적절히 폐기하십시오.

**Seagate Wireless Plus** 장치는 사무실 용도가 아닙니다**.**

<span id="page-6-0"></span>Seagate Wireless Plus 구입을 축하합니다. 이 장치를 사용하여 어디서나 디지털 미디어를 휴대하고 이를 Wi-Fi 지원 태블릿, 스마트폰 또는 컴퓨터로 스트리밍할 수 있습니다. 스위스 알프스 산에서 하이킹을 즐기며 좋아 하는 음악을 듣는다고 상상해 보십시오. Seagate Wireless Plus에서 할 수 있습니다.

이 가이드는 어디서나 비디오, 사진, 음악을 즐길 수 있도록 Seagate Wireless Plus를 설정하는 방법을 보여 줍 니다.

## <span id="page-6-1"></span>내용물

상자 포장을 풀고 다음과 같은 품목이 모두 있는지 확인하십시오.

<span id="page-6-3"></span><span id="page-6-2"></span>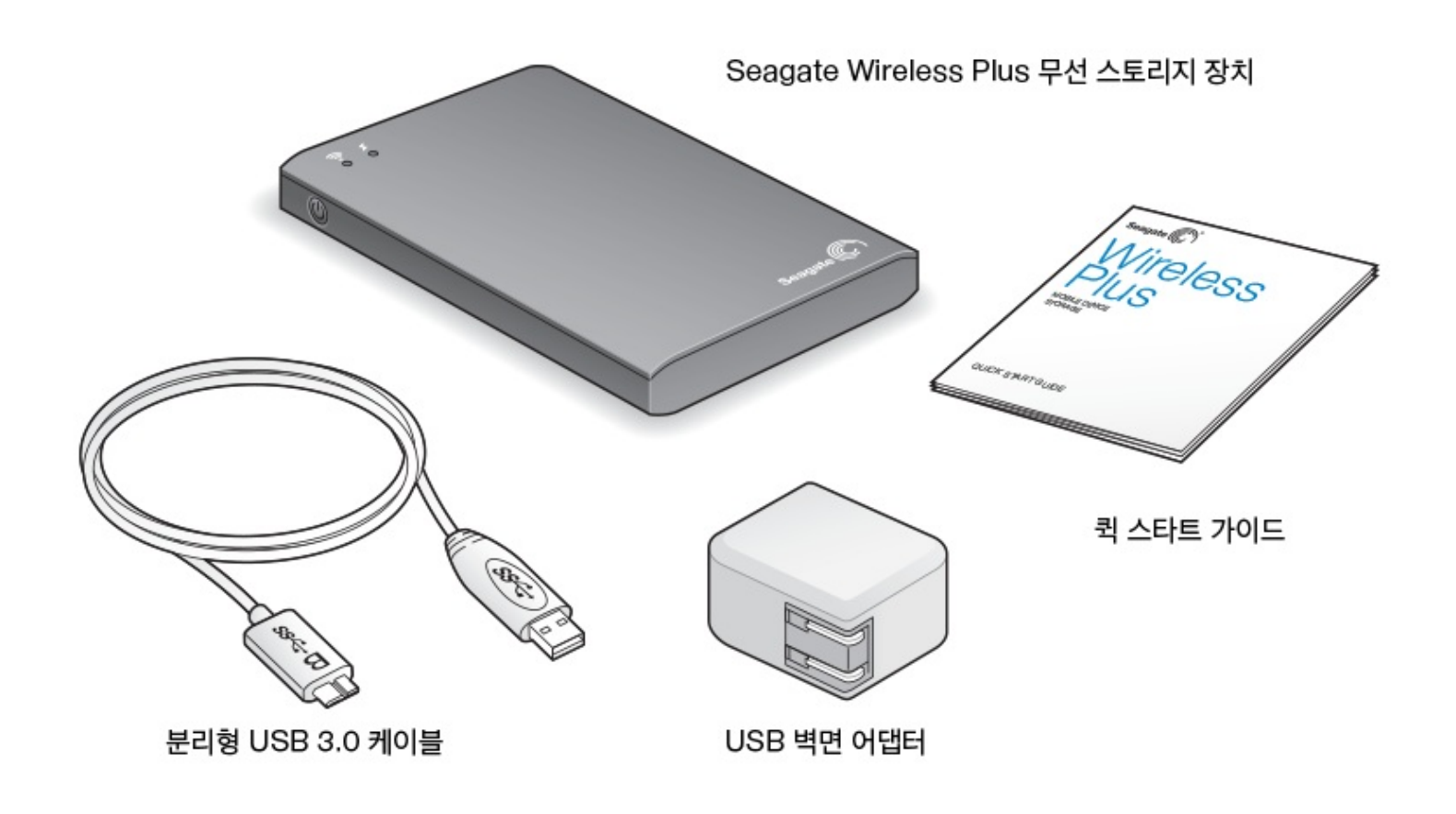

- iOS 4 이상을 실행하는 iPad, iPhone, iPod touch
- Android 릴리스 2.1 이상을 실행하는 Android 기반 태블릿 및 스마트폰
- 기타 Wi-Fi 지워 태블릿 및 스마트폰
- Windows 8, Windows 7, Windows Vista 또는 Windows XP를 실행하는 Windows컴퓨터
- Mac OSX 10.5.8 이상의 운영 체제를 실행하는 Mac 컴퓨터

### <span id="page-7-0"></span>지원되는 웹 브라우저

- Safari 5 이상(Mac OS)
- WebKit(Android)
- Internet Explorer 8 이상(Windows)
- Firefox
- Google Chrome

### <span id="page-7-1"></span>지원되는 파일 유형

### **iPad** 사용자

- 비디오: H.264 비디오, MPEG-4, Motion-JPEG
- 오디오: AAC, MP3, M4a, Audible(포맷 2, 3, 4), Apple Lossless, AIFF, WAV
- 문서: Microsoft Office, iWork, PDF
- 타사 앱에서 지원되는 특정 파일

#### 노트북**,** 태블릿 및 스마트폰 사용자

장치 응용 프로그램에서 지원되는 모든 파일

### <span id="page-7-2"></span>하드웨어 사양

• 드라이브 용량: 1TB

Wireless Plus는 고화질 영화 300편(1.5GB MP4 H.264), 음악 125,000곡 또는 사진 100,000장 이상을 저장 할 수 있습니다.

참고**:**다양한 애플리케이션에 대한 양적 활용 사례는 설명을 위한 것입니다. 실제 사용량은 <sup>파</sup> <sup>일</sup> 크기, 파일 형식, 기능 <sup>및</sup> 응용 프로그램 소프트웨어 <sup>등</sup> 다양한 요소에 따라 다릅니다.

- SuperSpeed USB 3.0 포트(USB 3.0 전송 속도에 필요) 또는 USB 2.0 포트
- 배터리: 사용자가 교체할 수 없는 충전식 리튬이온 배터리
- 배터리 수명: 최대 10시간 연속 스트리밍(사용자 1명), 최대 25시간 대기
- 최대 Wi-Fi 범위: 45미터(147피트)
- 드라이브 포맷: NTFS Mac OS를 사용한 읽기/쓰기 액세스를 지원하기 위해 Paragon NTFS 드라이버가 제공됩니다. 소프트웨어는 Seagate Wireless Plus에서 사용 가능합니다.

# <span id="page-8-0"></span>Wireless Plus 설정

이 장에서는 에서 설명한 것보다 더 자세하게 설치 프로세스의 각 단계를 설명합니다.

## <span id="page-8-1"></span>**Seagate Media** 앱 설치

모바일 장치에서 Seagate Media 앱을 사용하여 Seagate Wireless Plus에 저장된 미디어를 구성 및 스트리밍합 니다.

● 모바일 장치에서 Apple App Store, Google Play Store 또는 Amazon 웹 사이트로 이동한 다음 Seagate Media 앱을 찾아 설치합니다.

참고: 컴퓨터에서도 무선으로 Seagate Wireless Plus에 연결된 후 웹 브라우저를 통해 동일한 기능<br>을 사용할 수 있습니다.

# <span id="page-8-2"></span>무선 연결 설정

Seagate Wireless Plus는 초기에 일부 충전된 상태로 제공되며 약 45분 동안 실행됩니다. 다른 장치를 연결하기 전에 완전히 충전([배터리](http://www.seagate.com/manuals/network-storage/wireless-plus/using-wireless-plus/) 충전 참조)하는 것이 좋습니다.

최대 8개의 장치를 Seagate Wireless Plus에 무선으로 연결할 수 있습니다.

1. Seagate Wireless Plus 측면에 있는 전원 버튼을 누릅니다.

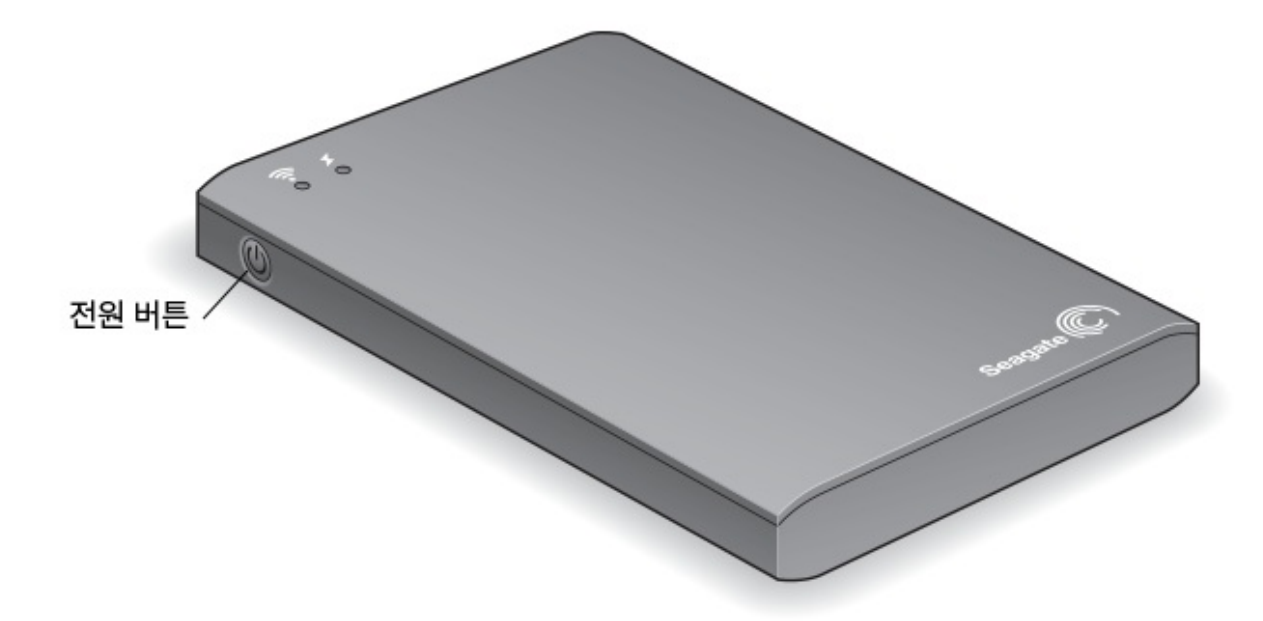

장치가 시작되면 Wi-Fi LED가 깜박입니다. Wi-Fi 표시등이 파란색으로 켜지면 장치에서 Wi-Fi가 실행되어

다른 장치 연결을 수락을 준비가 된 것입니다.

2. 컴퓨터 또는 모바일 장치에서 네트워크 또는 무선 설정을 엽니다.

▲ 참고: 컴퓨터 또는 모바일 장치의 사용 설명서에서 무선 네트워크에 연결하는 방법에 대한 최<br>← 신 지침을 참조하십시오.

- Apple 장치—**Settings(**설정**) > Wi-Fi**를 선택합니다.
- Android 장치—**Settings(**설정**) > Wireless & Networks(**무선 및 네트워크**) > Wi-Fi**를 선택합니다.
- Mac 컴퓨터—**Apple > System Preferences(**시스템 기본 설정**)**를 선택하고 **Network(**네트워크**)**를 선택 합니다
- PC—무선 연결을 활성화합니다.
- 3. 네트워크 목록에서 **Seagate Wireless**를 선택합니다.
	- 그러면 장치와 Seagate Wireless Plus 사이에 무선 연결이 설정됩니다.
- 4. Seagate Media 앱을 엽니다.
	- 모바일 장치의 홈 페이지에서 Seagate Media 앱 아이콘을 터치합니다.
	- 컴퓨터에서 브라우저를 열고 주소 표시줄에 "www.seagatewirelessplus.com" 또는 다른 URL을 입력합 니다.

Seagate Wireless Plus 메인 페이지가 나타나고 시작하기 자습서가 표시됩니다.

5. 시작하기 자습서의 단계에 따라 비디오를 보고 인터넷에 연결할 수 있는지 확인합니다. 이제 장치에서 Seagate Wireless Plus와 함께 제공되는 샘플 미디어를 스트리밍할 준비가 되었습니다.

### <span id="page-9-0"></span>**Seagate Wireless Plus**에 미디어 로드

1. 제공된 USB 3.0 케이블로 Seagate Wireless Plus와 컴퓨터의 USB 3.0 또는 2.0 포트를 연결합니다.

참고**:** or

Mac에 연결하는 경우 Time Machine에서 백업용으로 Seagate Wireless Plus를 사용하도록 허 용하지 마십시오. 백업용으로 사용할 경우 드라이브가 재포맷됩니다. 장치가 재포맷된 경우 실 수로 드라이브를 Mac용으로 [재포맷했습니다를](http://www.seagate.com/manuals/network-storage/wireless-plus/getting-help/) 참조하십시오.

컴퓨터에 물리적으로 연결되어 있는 동안에는 Seagate Wireless Plus를 다른 장치에 대한 무선 연결로 사용할 수 없습니다.

장치 이름은 컴퓨터에서 Seagate Wireless xxx로 나타나며 xxx는 장치 일련 번호의 마지막 세 자리입니다.

- 2. Seagate Wireless Plus의 전원 버튼을 켜거나 끌 수 있습니다. 장치는 컴퓨터에서 전원을 받습니다. 흰색 Wi-Fi LED는 무선 연결이 비활성화되었음을 나타냅니다. 장치가 충전 중인 동안에는 배터리 LED가 주 황색이 됩니다.
- 3. (Mac에만 해당) 장치가 Mac에 연결된 경우 파일 복사를 가능하게 하려면 **MacInstaller.dmg**(Seagate Wireless Plus에 있음)를 설치합니다.
- 4. 컴퓨터에서 장치로 파일을 끌어 놓는 방법으로 장치에 미디어를 복사합니다.

참고**:**  $\beta$ 

컨텐츠 사용 시 해당 저작권법을 준수하고 저작권 소유자의 권한을 존중하는 것은 사용자의 책임 입니다.

Seagate Wireless Plus로 데이터를 복사하는 데 걸리는 시간은 복사하는 양에 따라 달라집니다. 미 디어 파일이 많은 경우 야간에 파일을 복사하는 것이 좋습니다.

Apple, Android 또는 기타 Wi-Fi 장치는 지원되는 형식의 파일만 재생합니다. 자세한 내용은 장치 의 사양을 참조하십시오.

Seagate Wireless Plus에서 컴퓨터로 파일을 복사할 수 없습니다. Wi-Fi 모드에서 모바일 장치와 Seagate Wireless Plus 간에 파일을 복사할 수 있습니다.

Seagate Media Sync 소프트웨어를 설치하여 파일이 Seagate Wireless Plus에 저장된 후 파일을 복사하고 이를 동기화할 수도 있습니다. 자세히 알아보려면 소프트웨어를 다운로드하십시오.

- [Windows](http://www.seagate.com/support/downloads/item/satellite-media-sync-win-master/)
- [Mac](http://www.seagate.com/support/downloads/item/satellite-media-sync-mac-master/)

# <span id="page-10-0"></span>**Seagate Wireless Plus** 비밀번호 설정

Seagate Wireless Plus 비밀번호를 설정하는 경우 비밀번호를 아는 사용자만 장치를 무선 장치에 연결할 수 있 습니다.

- 1. 모바일 장치 또는 컴퓨터에서 Seagate Wireless Plus로 무선 연결을 설정합니다.
- 2. 모바일 장치에서, 또는 컴퓨터의 웹 브라우저에서 Seagate Media 앱을 엽니다.
- 3. 설정 아이콘을 터치하거나 클릭합니다( •).
- 4. 네트워크를 터치 또는 선택합니다.
- 5. 비밀번호 사용(또는 일부 장치의 경우 비밀번호 사용 오른쪽의 끄기)을 터치 또는 선택합니다.
- 6. 열린 창에 최소 8자의 영숫자 문자로 된 비밀번호를 입력하고 확인을 터치 또는 클릭합니다.

## <span id="page-10-1"></span>**Seagate Wireless Plus**를 통해 인터넷 연결

장치에서 미디어를 스트리밍하면서 동시에 다른 사이트를 탐색하려면 Seagate Wireless Plus를 통해 인터넷에 연결합니다.

**팁: S**eagate Wireless Plus 네트워크에 연결된 경우 인터넷의 동영상을 스트리밍하지 않는 것이 좋<br>습니다.

- 1. 모바일 장치 또는 컴퓨터에서 Seagate Wireless Plus로 무선 연결을 설정합니다.
- 2. 모바일 장치에서, 또는 컴퓨터의 웹 브라우저에서 Seagate Media 앱을 엽니다.
- 3. 앱 또는 페이지 상단의 Wi-Fi 아이콘(대부분의 장치에서 ◇)을 터치 또는 클릭합니다.
- 4. 원하는 무선 네트워크를 선택하고 네트워크 연결을 터치 또는 클릭합니다.

# <span id="page-11-0"></span>미디어 스트리밍

Seagate Media 앱을 사용하여 Seagate Wireless Plus에서 모바일 장치 또는 컴퓨터로 미디어를 스트리밍합니 다.

- 1. Seagate Wireless Plus 기기의 전원을 켭니다.
- 2. Seagate Wireless Plus 및 모바일 장치 또는 컴퓨터 간에 무선 연결을 설정합니다.
- 3. 모바일 장치에서, 또는 컴퓨터의 웹 브라우저에서 Seagate Media 앱을 엽니다.
- 4. 재생할 미디어 파일을 선택하고 감상합니다. 최대 8개의 장치를 Seagate Wireless Plus에 연결할 수 있으며 동시에 최대 5개의 장치로 스트리밍할 수 있 습니다.
- 5. Seagate Media 앱 사용에 대한 자세한 내용은 [Seagate](http://www.seagate.com/support/downloads/seagate-media/) Media 앱 사용 설명서에서 볼 수 있습니다.

# <span id="page-12-0"></span>Wireless Plus 사용

Seagate Wireless Plus의 작동 방법을 이해하면 장치를 충전 상태로 유지하고 미디어 라이브러리 스트리밍을 준비하는 데 도움이 됩니다.

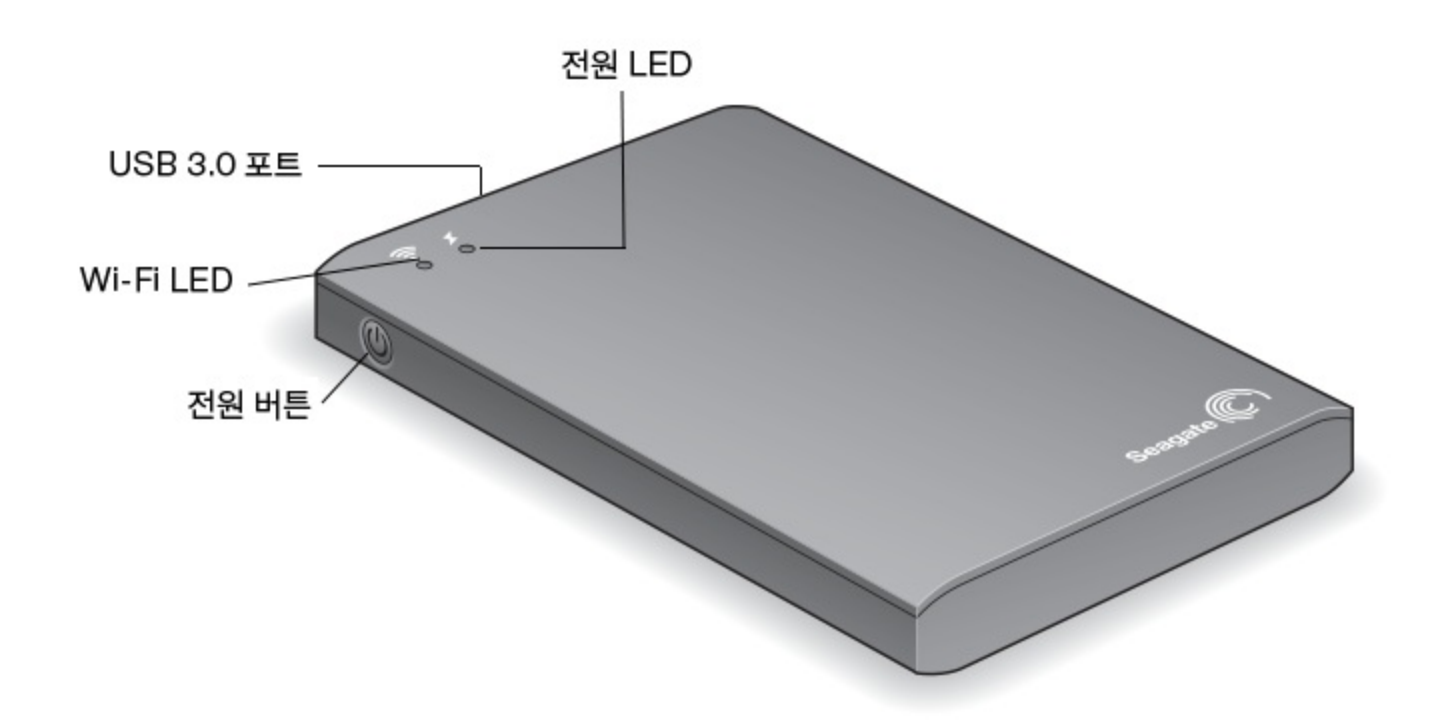

## <span id="page-12-1"></span>**Wi-Fi** 모드 이해

Seagate Wireless Plus는 Wi-Fi 네트워크 역할을 하면서 다른 장치로 미디어를 스트리밍할 수 있게 해줍니다. 무선 장치가 물리적으로 컴퓨터에 연결되는 경우 Wi-Fi 모드는 비활성화됩니다.

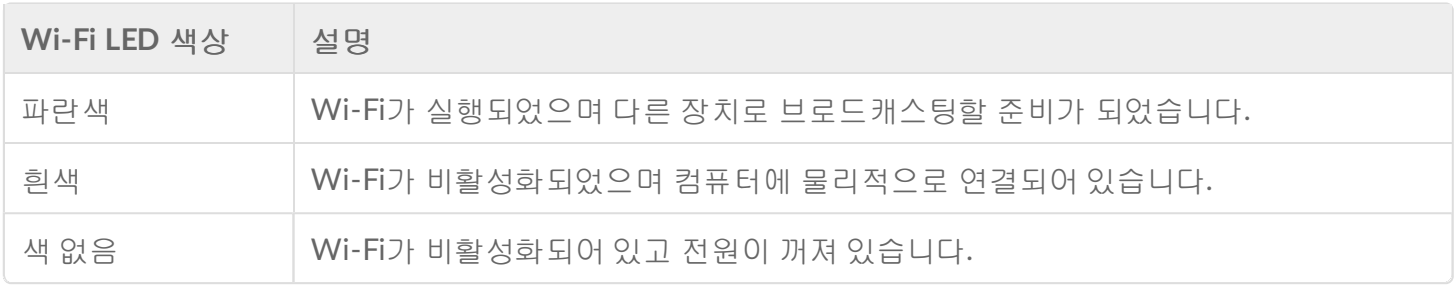

### <span id="page-12-2"></span>장치를 컴퓨터에 연결

장치를 사용하여 Wi-Fi를 브로드캐스팅한 다음 장치를 물리적으로 컴퓨터에 연결하는 경우 Wi-Fi LED는 파란 색에서 흰색으로 바뀌고 Wi-Fi가 비활성화됩니다.

### <span id="page-13-0"></span>컴퓨터에서 장치 연결 해제

장치의 전원이 켜지고 컴퓨터에 물리적으로 연결되는 경우 Wi-Fi LED는 흰색입니다. 컴퓨터에서 장치 연결을 해제하는 경우 장치는 네트워크를 검색하며 브로드캐스팅을 시작할 때 LED가 파란색으로 켜집니다.

장치가 켜지지 않았고 컴퓨터에 물리적으로 연결된 경우 Wi-Fi LED는 흰색입니다. 컴퓨터에서 장치 연결을 해 제하는 경우 장치가 꺼져 있고 Wi-Fi를 통해 브로드캐스팅할 수 없으므로 Wi-Fi LED는 무색이 됩니다.

■ **합:** Seagate Wireless Plus가 원하는 대로 작동하지 않는 경우 전원 버튼을 15초 동안 눌러 장치를<br>■ 재설정하십시오. 이렇게 하면 LED가 꺼진 다음 장치가 종료되었다가 다시 시작됩니다.

# <span id="page-13-1"></span>배터리 사용

Seagate Wireless Plus는 재충전 가능한 리튬 이온 배터리를 사용합니다.

### <span id="page-13-2"></span>배터리 충전

배터리를 충전하려면 포함된 USB-DC 벽면 어댑터를 사용하여 장치를 전원 콘센트에 연결합니다.

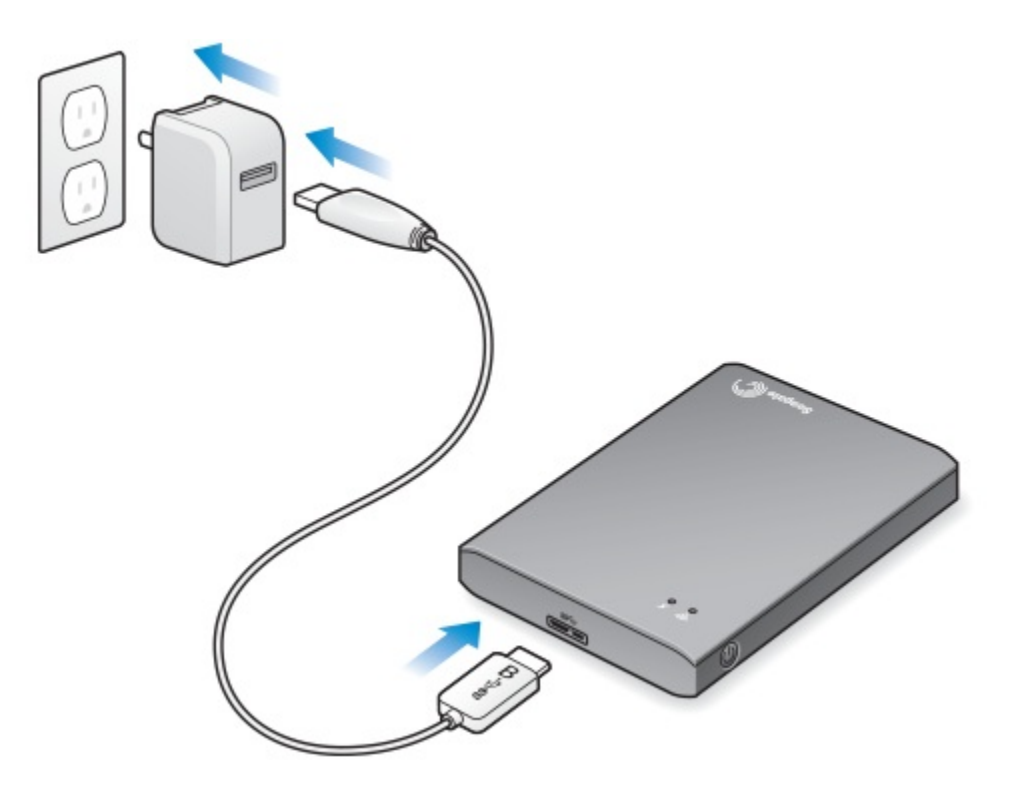

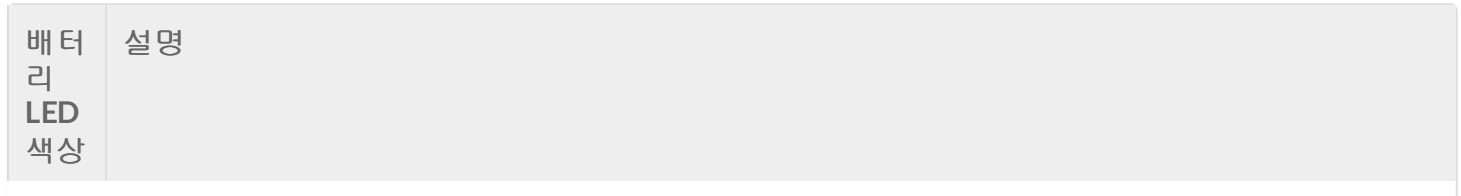

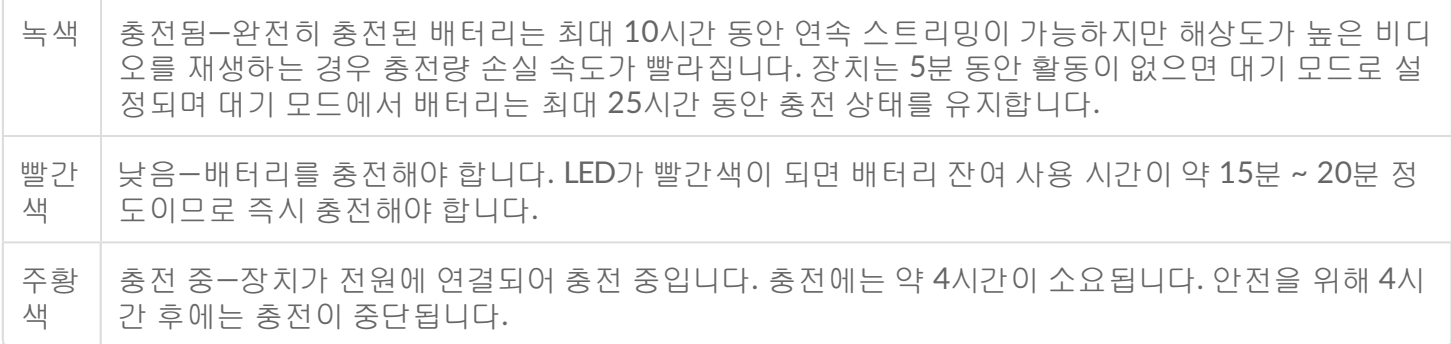

컴퓨터에 물리적으로 연결해도 Seagate Wireless Plus가 충전되지만 속도는 더 느립니다.

### <span id="page-14-0"></span>배터리 재사용

배터리는 사용자 교체가 불가능하며 충전 주기 횟수에 따라 영향을 받습니다. 배터리는 적절히 폐기해야 합니 다.

## <span id="page-14-1"></span>장치를 초기 설정으로 재설정

여러 가지 이유로 Seagate Wireless Plus를 원래의 초기 설정으로 재설정해야 하는 경우가 있습니다.

장치 하단에 있는 버튼을 눌렀다 놓습니다. 이 프로세스에서 데이터는 손실되지 않으며 장치를 다시 구성할 필요가 없습니다.

# <span id="page-15-0"></span>지원 문의

Seagate Wireless Plus는 플러그 앤 플레이 장치입니다. 상황에 따라 설정 과정 및 제품 사용 시 특별한 주의가 필요할 수 있습니다.

# <span id="page-15-1"></span>추가 도움 얻기

Seagate [Wireless](http://www.seagate.com/support/external-hard-drives/portable-hard-drives/wireless-plus/) Plus 지원 페이지를 방문하면 다음을 볼 수 있습니다.

- 방법 동영상
- 펌웨어 업데이트(사용 가능한 경우)
- 소프트웨어 업데이트(사용 가능한 경우)
- FAQ

### <span id="page-15-2"></span>일반적인 문제 및 해결 방법

#### **Seagate Wireless Plus**에 무선으로 연결할 수 없음

- Seagate Wireless Plus가 컴퓨터에서 분리되었고, 전원이 켜졌으며, Wi-Fi LED가 파란색으로 켜졌는지 확 인합니다. 파란색으로 켜진 것은 장치가 Wi-Fi를 사용할 수 있으며 브로드캐스팅 중임을 나타냅니다.
- 장치의 무선 네트워크 목록에서 **Seagate Wireless**를 선택했는지 확인합니다. Seagate Wireless Plus의 범위 (150피트)를 벗어나면 장치가 신호의 연결이 끊깁니다. 장치와 Seagate Wireless Plus 사이에 벽과 같은 장 애물이 있는 경우 신호 강도에 영향을 미칠 수 있습니다.
- Seagate Wireless Plus가 확실히 브로드캐스팅 중이지만 장치에서 연결할 수 없는 경우 최대 제한인 8개의 장치가 이미 연결된 것일 수 있습니다. 다른 장치 중 하나의 연결을 해제해 보십시오.
- 브라우저를 사용하여 스트리밍할 때는 장치의 무선 연결이 활성화되었는지 확인합니다. Seagate Wireless Plus 기본 페이지로 리디렉션되는 URL로 이동하십시오.

#### 실수로 드라이브를 **Mac**용으로 재포맷했습니다**.**

Time Machine이 Seagate Wireless Plus를 백업 드라이브로 사용하도록 실수로 허용한 경우 백업을 위해 드라 이브가 재포맷되었습니다. Seagate Wireless Plus를 NTFS 포맷으로 되돌려야 합니다.

중요 정보**:**재포맷하면 Seagate Wireless Plus<sup>의</sup> 모든 데이터가 지워집니다.

- 1. Seagate Wireless Plus에 보관할 데이터가 있는 경우 다른 장치로 복사합니다.
- 2. Mac에서 다른 USB 드라이브를 꺼내고 연결을 해제합니다.
- 3. Seagate Wireless Plus를 Mac에 연결합니다.
- 4. Seagate Wireless Plus에 포함된 NTFS 드라이버를 설치합니다. Seagate [다운로드](http://www.seagate.com/support/downloads/) 페이지에서도 이 드라이버를 찾을 수 있습니다.
- 5. Mac에서 Finder(파인더)를 열고 **Go(**이동**)**를 클릭한 다음 **Utilities(**유틸리티**)**를 클릭합니다.
- 6. **Disk Utility(**디스크 유틸리티**)**를 두 번 클릭합니다
- 7. **Seagate Wireless Plus** 드라이브 또는 **Seagate USB**를 선택합니다.
- 8. **Erase(**삭제**)** 버튼을 클릭합니다.
- 9. **Format type(**포맷 형식**)**의 경우 **Windows NT File System(Windows NT** 파일 시스템**)**을 선택합니다(압축 옵션은 선택하지 않음).
- 10. 알아보기 쉬운 이름(예: Seagate Wireless Plus 드라이브)을 입력합니다. 이 이름은 Mac에 Seagate Wireless Plus를 연결할 때 Desktop(데스크톱)에 표시되는 이름입니다. 몇 분 이내에 Seagate Wireless Plus를 사용할 수 있게 됩니다. 완전한 읽기 및 쓰기 기능을 이용하려면 휴지 통에서 끌어내 장치를 꺼낸 다음 연결을 해제하고 다시 연결해야 할 수 있습니다.
- 11. 이제 Seagate Wireless Plus를 설정하여 사용할 수 있습니다.

주의**:** Time Machine<sup>을</sup> 사용하는 경우 <sup>이</sup> 프로그램이 백업에 Seagate Wireless Plus 드라이브를 <sup>사</sup> 용하도록 허용하지 마십시오.

#### **Seagate Wireless Plus**가 꺼집니다**.**

Seagate Wireless Plus에는 비활성화된 후 5분이 지나면 대기 상태로 전환되는 절전 기능이 있습니다. 누군가 가 장치에 액세스를 시도하면 장치는 자동으로 활성 모드로 돌아갑니다.

#### **Seagate Wireless Plus**가 브로드캐스팅 중이지만 이 장치에서 스트리밍할 수 없습니다**.**

한 번에 최대 5개의 무선 지원 장치가 Seagate Wireless Plus에서 스트리밍할 수 있습니다. 현재 Seagate Wireless Plus에 연결된 장치가 몇 개인지 확인하려면 연결된 장치에서 Seagate Media 앱을 열고 사용자를 터 치합니다.

#### **Seagate Wireless Plus**를 내 컴퓨터에 연결하면 삐 소리가 납니다**.**

배터리가 부족합니다. 포함된 USB-DC 어댑터를 사용하여 Seagate Wireless Plus를 전원 콘센트에 연결하여 장 치를 충전하십시오.